#### **Updating a transmitted posting declaration:**

It is possible to update in case of error or change while maintaining the consistency of the initial declaration, a more important number of criteria from a transmitted posting declaration.

To do so, you must go to the "transmitted declarations » part of your SIPSI account :

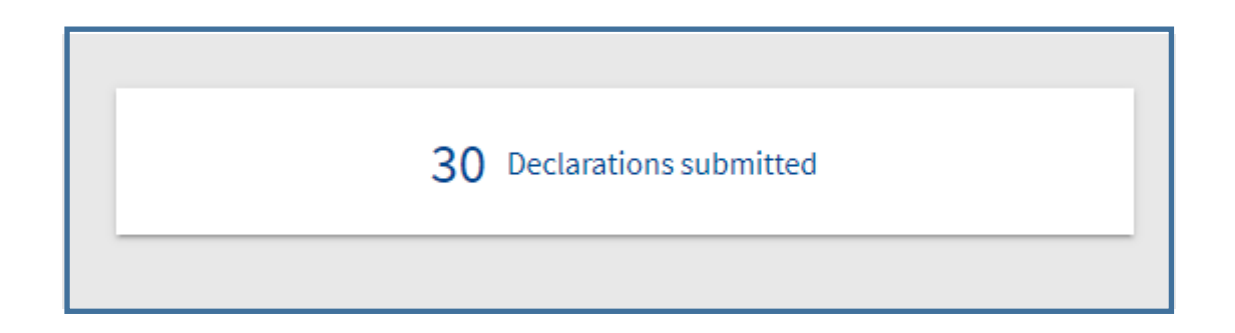

Select the transmitted declaration you want to update, then click on the completion icon:

Below is a detailed list of editable information in each section of a transmitted posting declaration :

- **With the green icon are the information you can update**

- **With the red icon are the information you can't update**

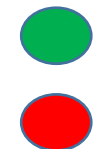

### **Foreign company part**

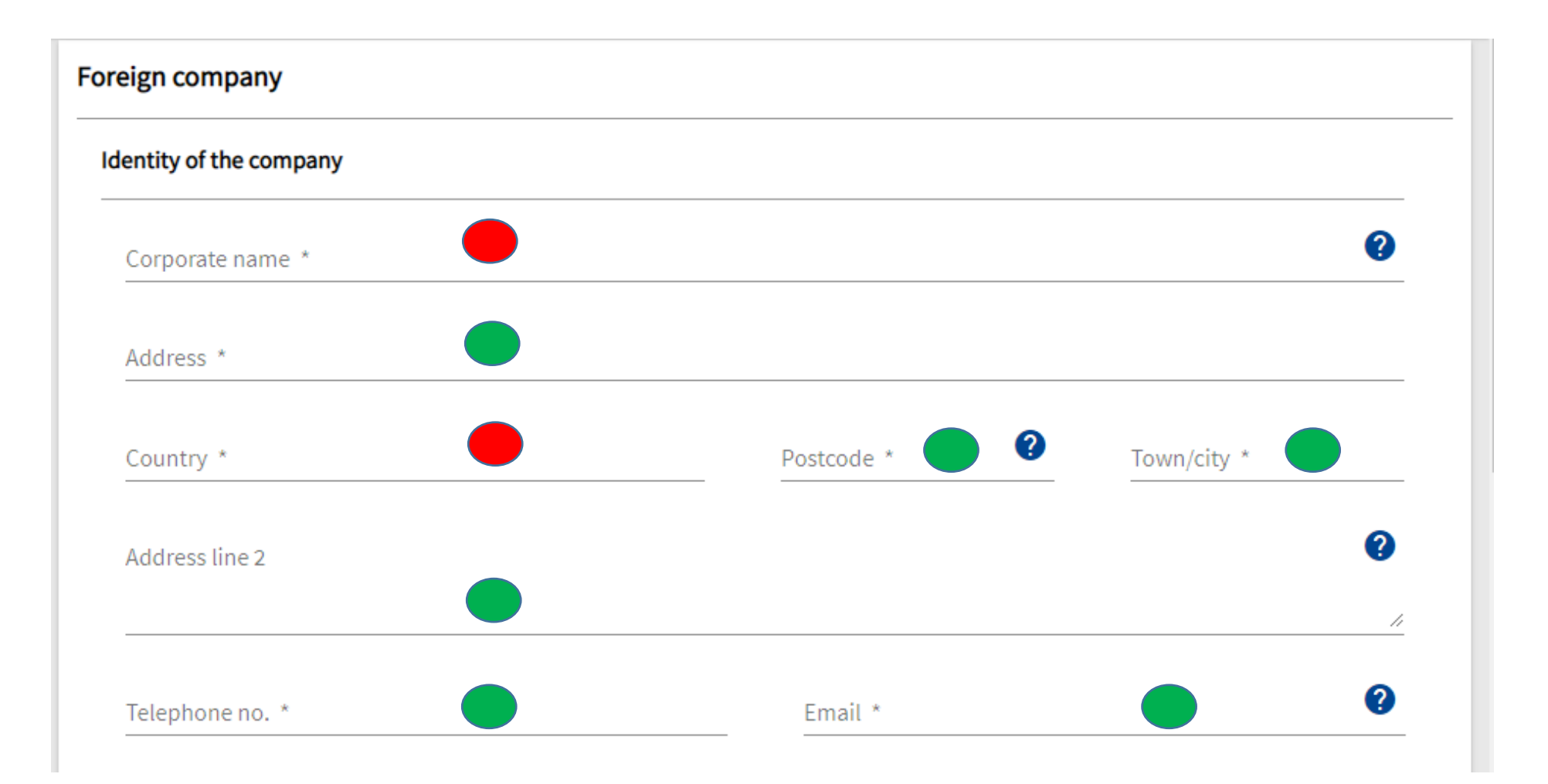

#### Registration and legal form of the company

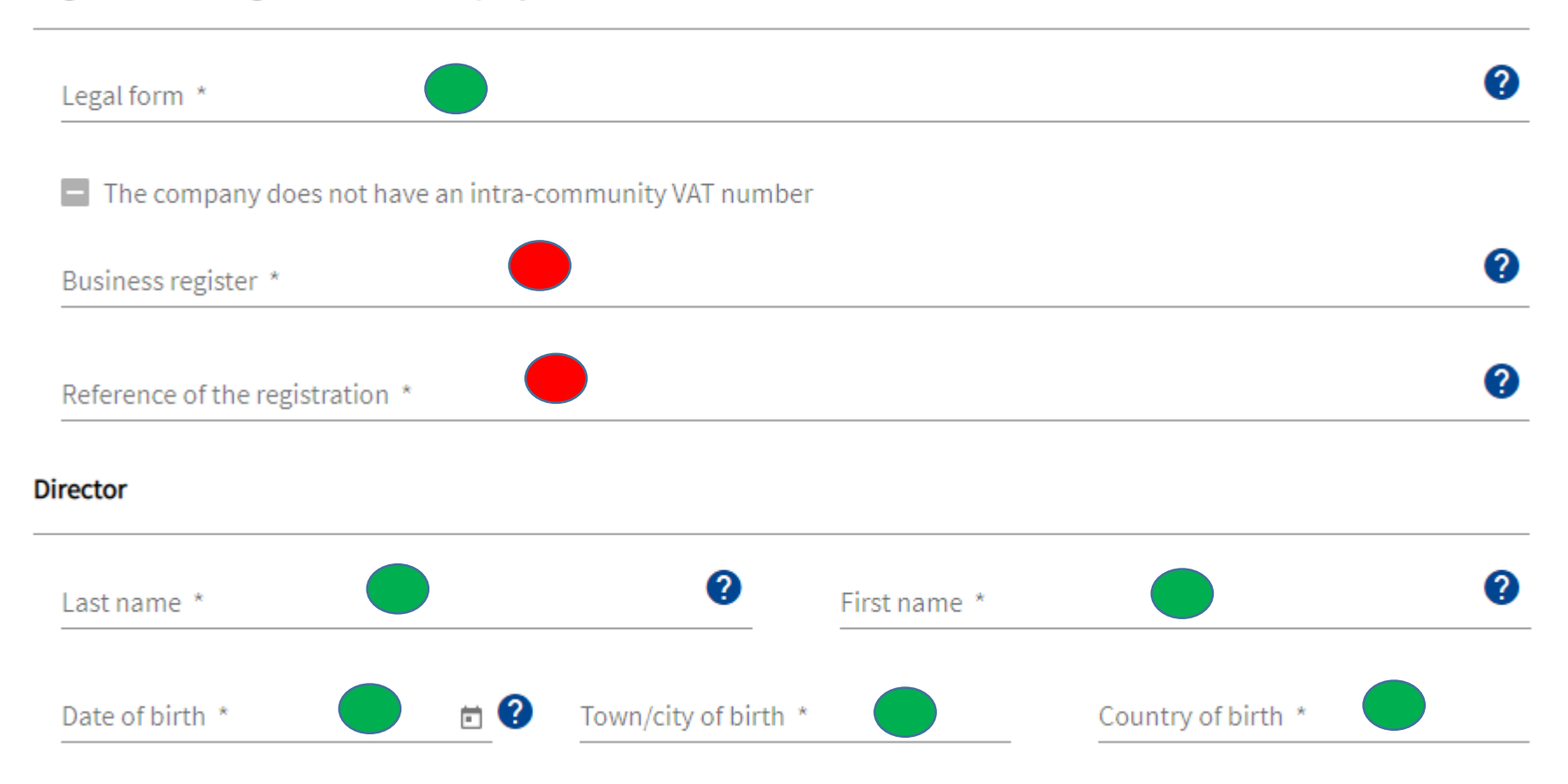

# **Client part**

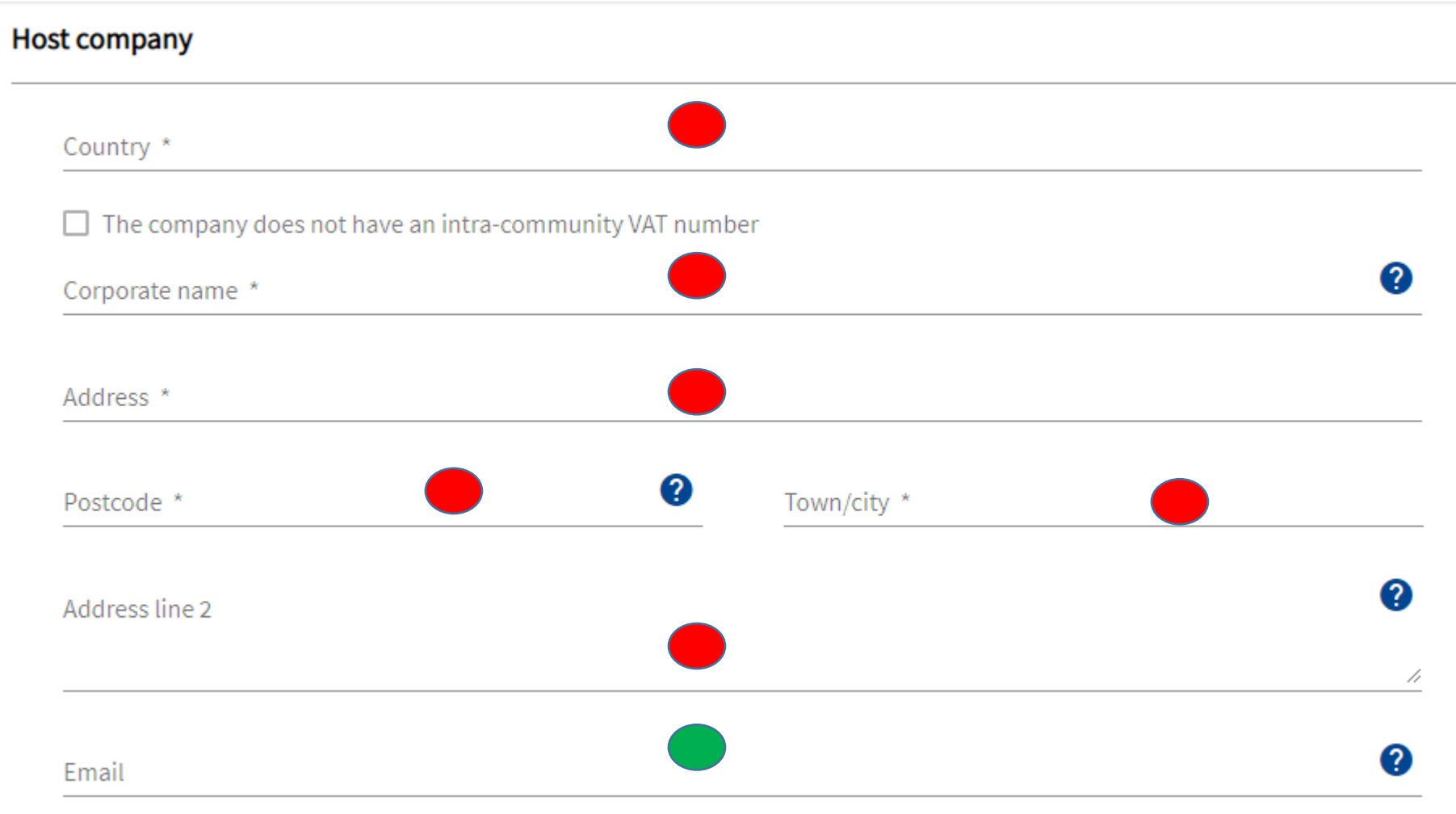

### **Service sites part**

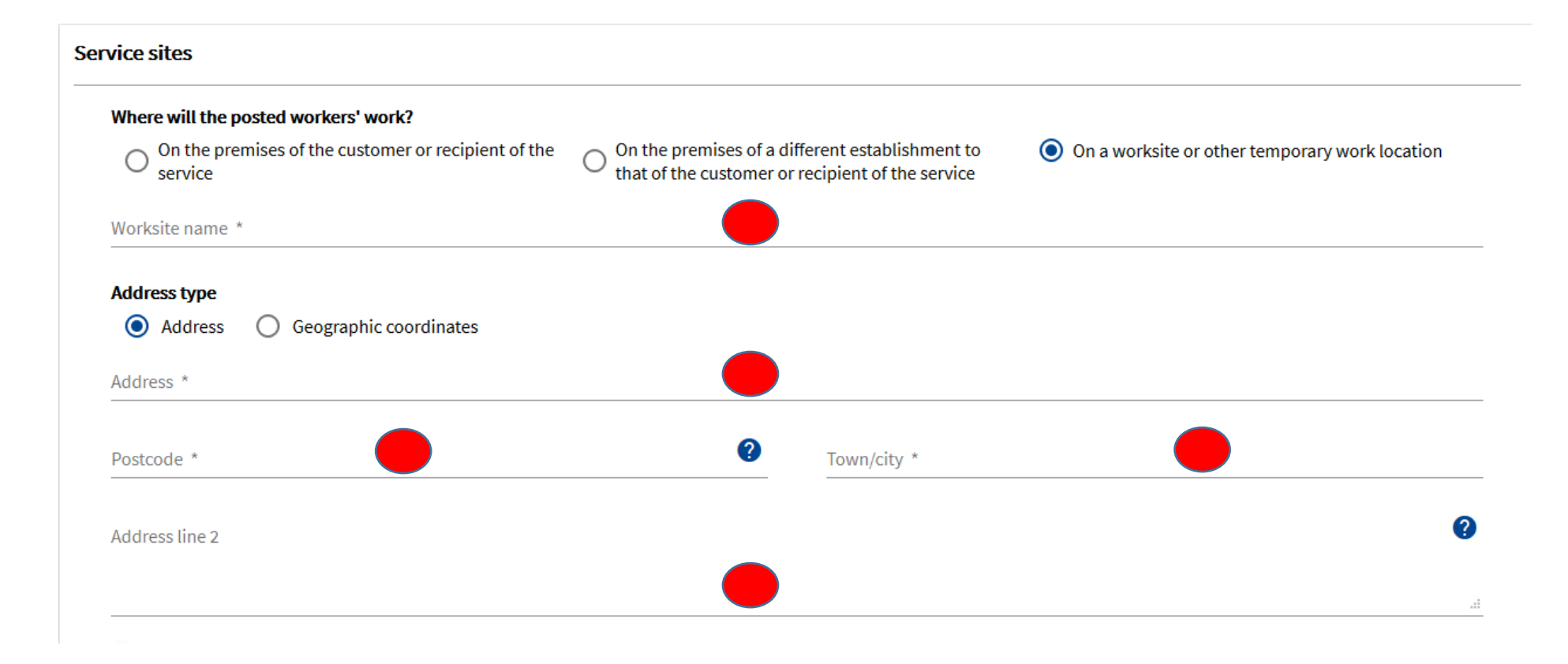

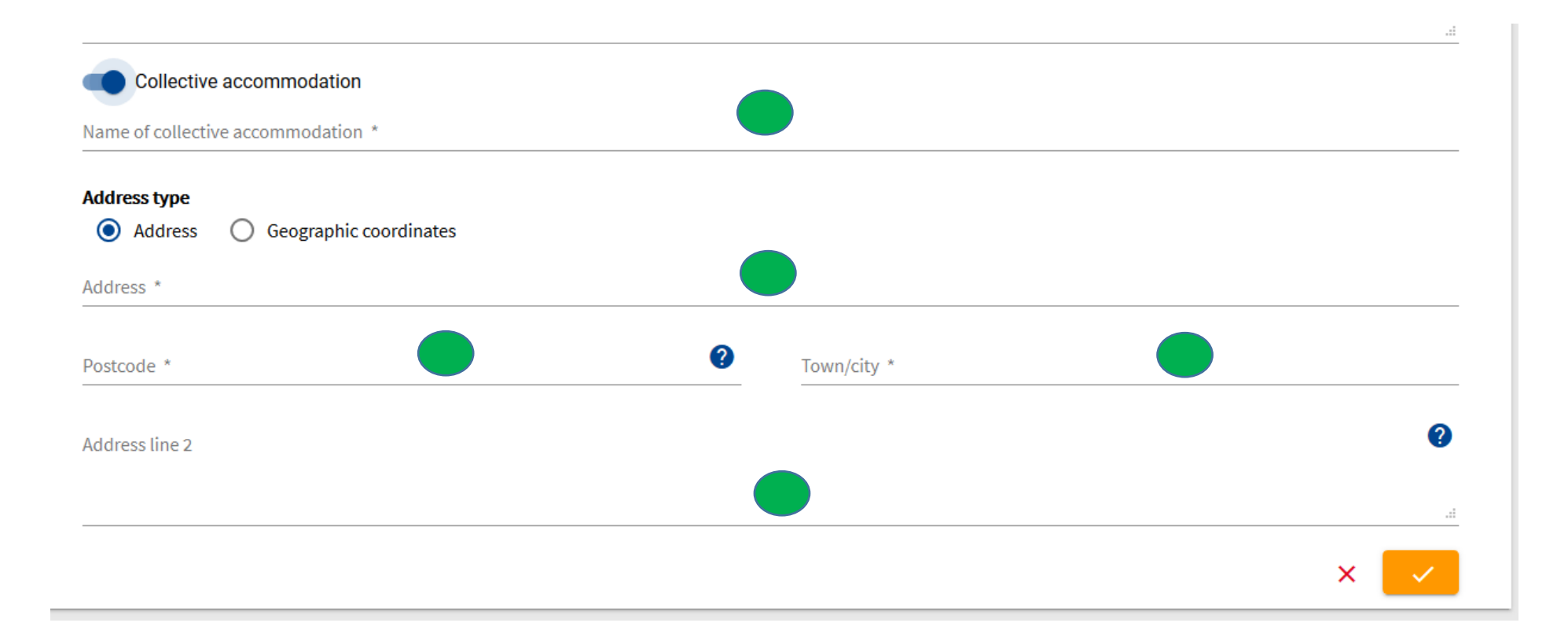

### **Information about the service part**

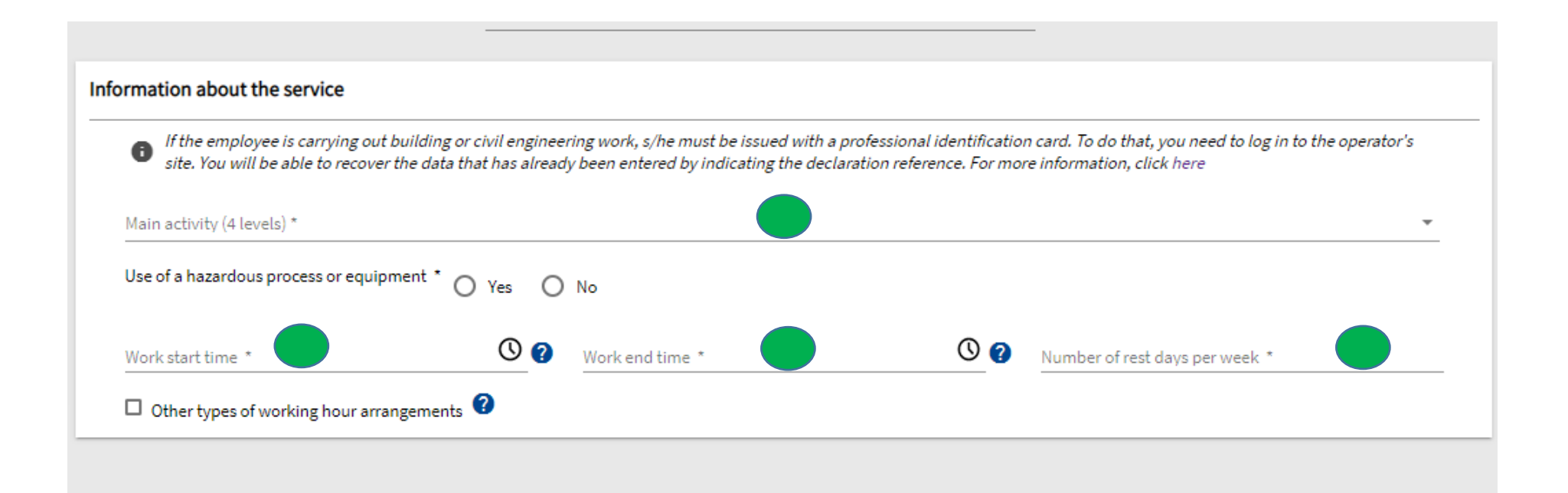

## **Cost part**

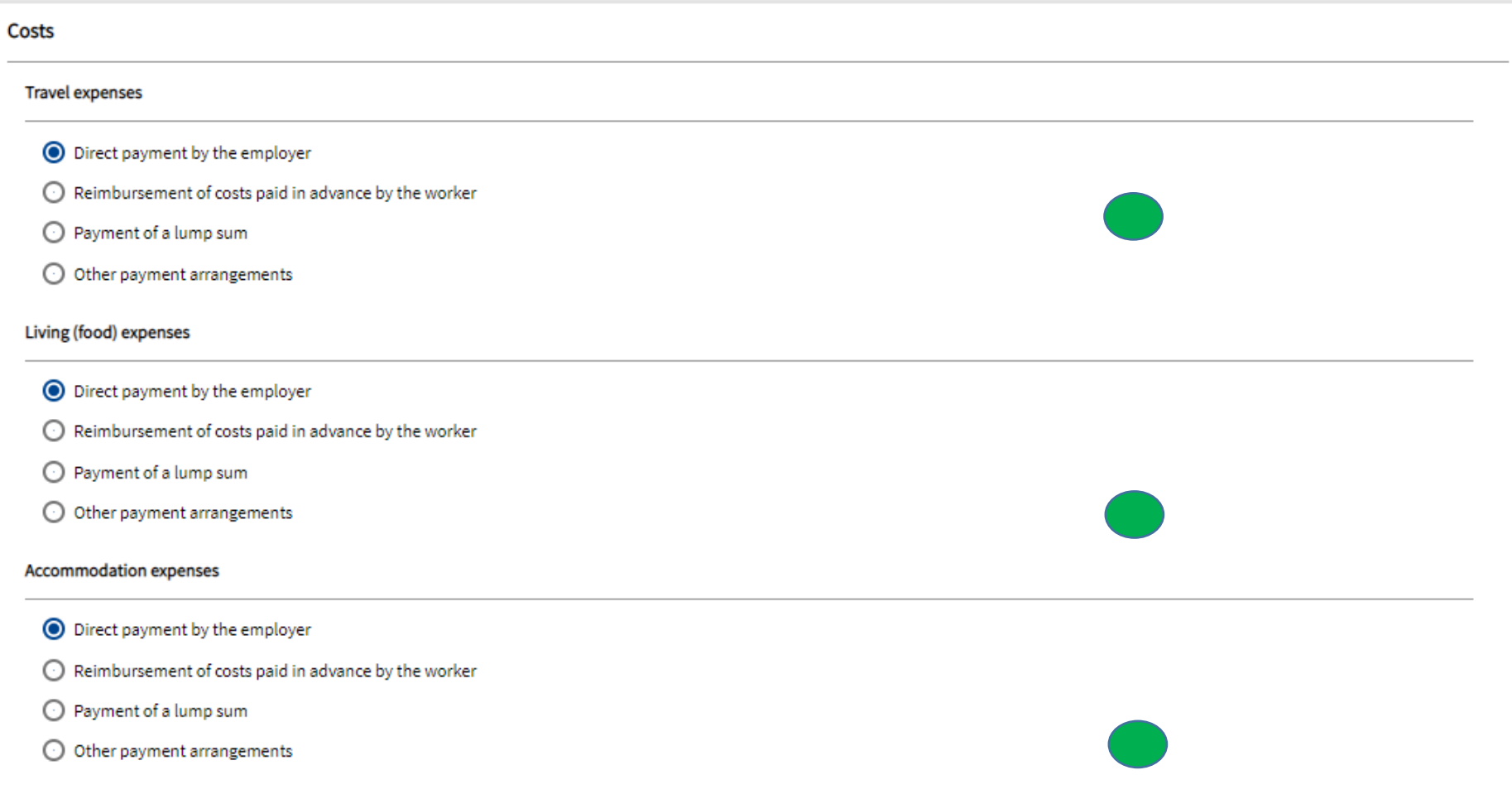

### **Employees part**

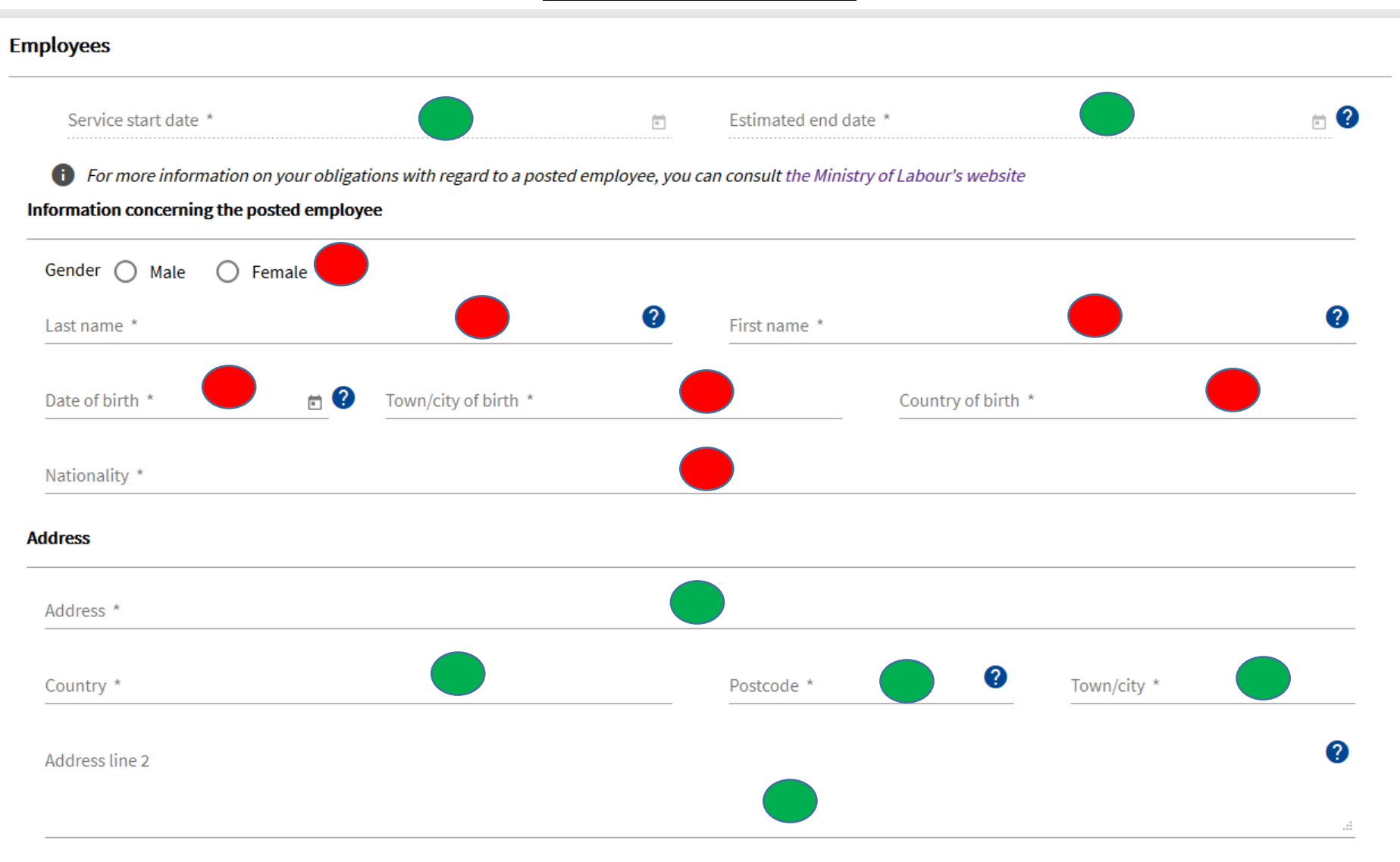

#### **Type of posting**

 $\overline{a}$ 

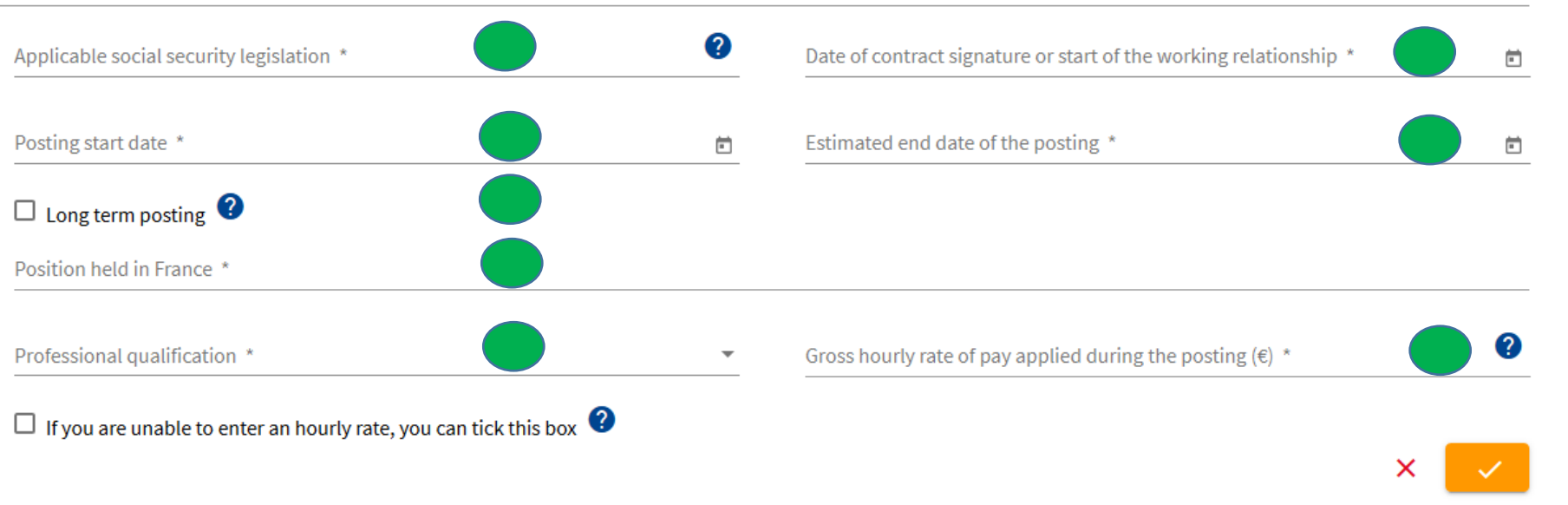

#### **Representative part**

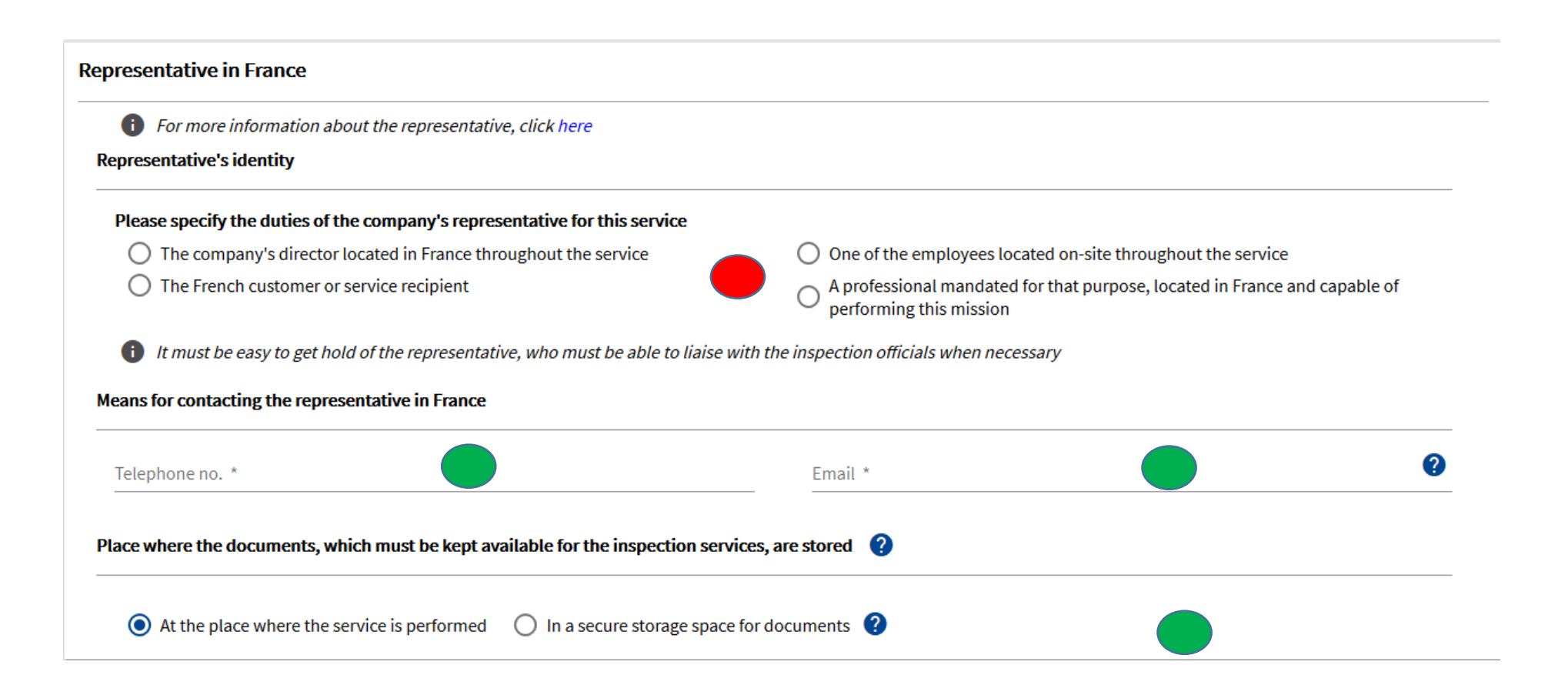